## 注:仅针对**KVM、Hyper-V**受控自生产业务

位置:【管理后台】- 【业务】-【云服务器】-【业务列表】-【操作】- 【管理】进入云服务器 详情页

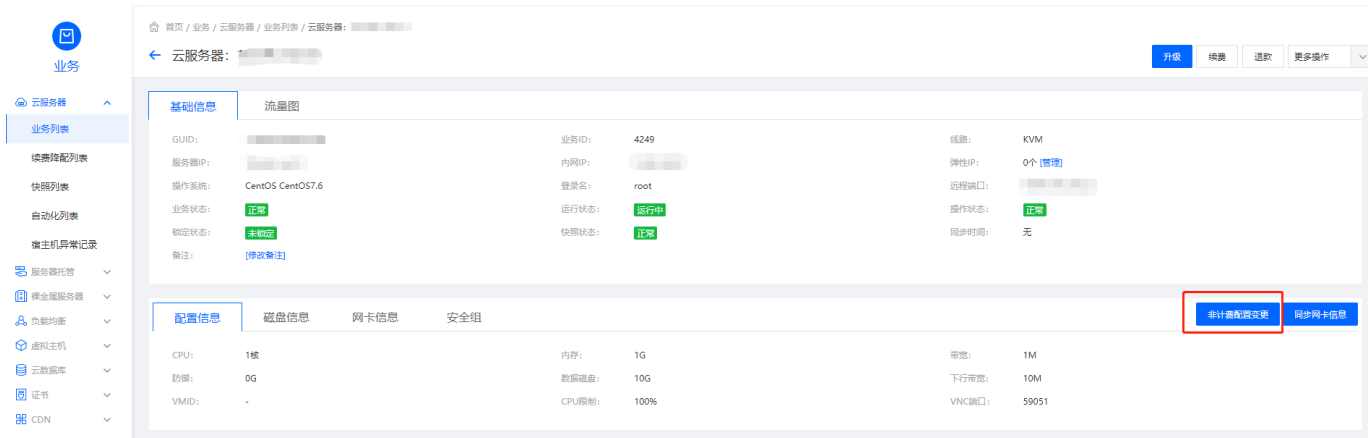

点击【非计费配置变更】

■ 可修改的配置项如图所示,修改配置项云服务器会重启

**命首页/业务/云服务器/业务列表/修改服务器配置** 

## ← 修改服务器配置

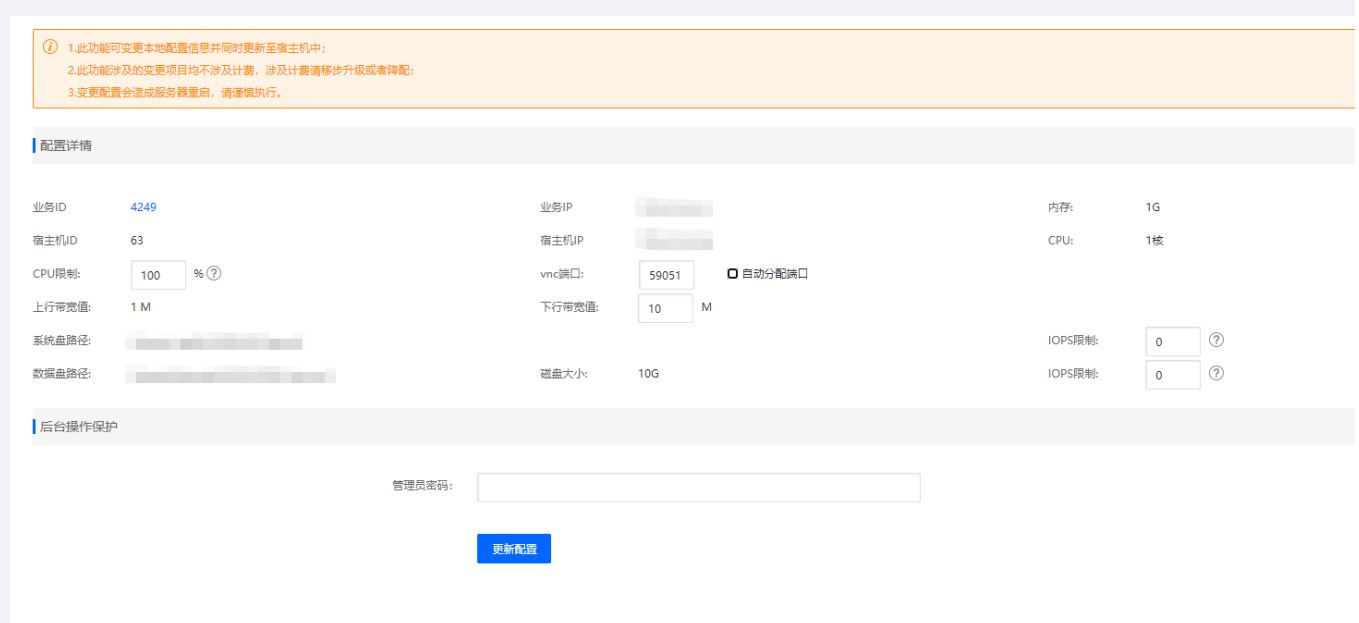